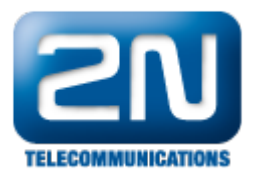

# Linksys SPA3102 ATA - Jak jej použít pro připojení 2N® Helios IP k analogové ústředně

Schéma zapojení

Tento dokument popisuje konfiguraci Linksys SPA3102 pro připojení 2N® Helios IP k analogové ústředně nebo PSTN lince.

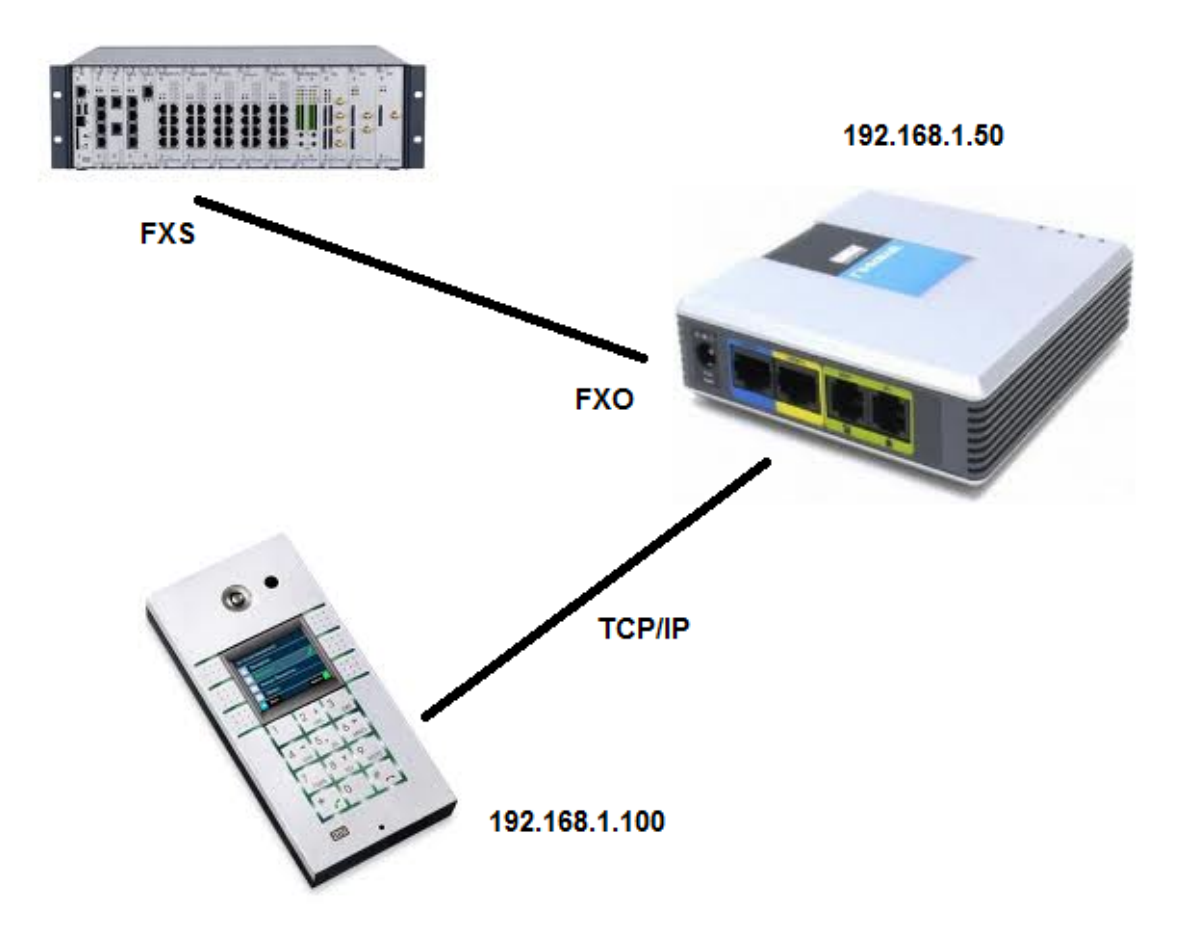

Linksys SPA3102 může pracovat jako router s NATem. V tomto scénáři je NAT zakázán a je používán jen WAN port (modrý). LAN port (žlutý) bude použit pouze při prvotní konfiguraci.

### Konfigurace SPA3102

- Konfigurace je prováděna pro verzi firmwaru 5.2.13 (GW), která byla v době psaní tohoto dokumentu tou nejnovější.
- Předtím než začneme, ujistěte se, že Váš SPA3102 je zapnutý a že máte připojený ethernetový kabel (RJ45) z jedné strany do Vašeho PC a z druhé strany do žlutého portu na zadní straně SPA3102. Defaultní IP adresa Linksysu je 192.168.0.1, takže bude potřeba, abyste si nastavili IP adresu Vaší ethernetové karty na stejný rozsah. Pokud máte toto provedené, pokračujte nastavením uvedeným níže.

#### Nastavení web serveru a WAN portu:

Zalogujte se do Vašeho PC a do webového prohlížeče napište IP adresu 192.168.0.1

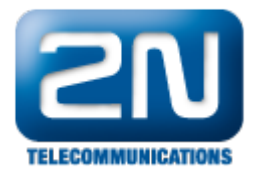

- $\bullet$ Klikněte na Admin login a Advanced
- $\bullet$ Klikněte na Wan Setup
- $\bullet$ V našem případě používám statickou IP adresu WAN rozhraní s IP 192.168.1.50
- Umožněte WAN web server
- Klikněte na Submit all changes.

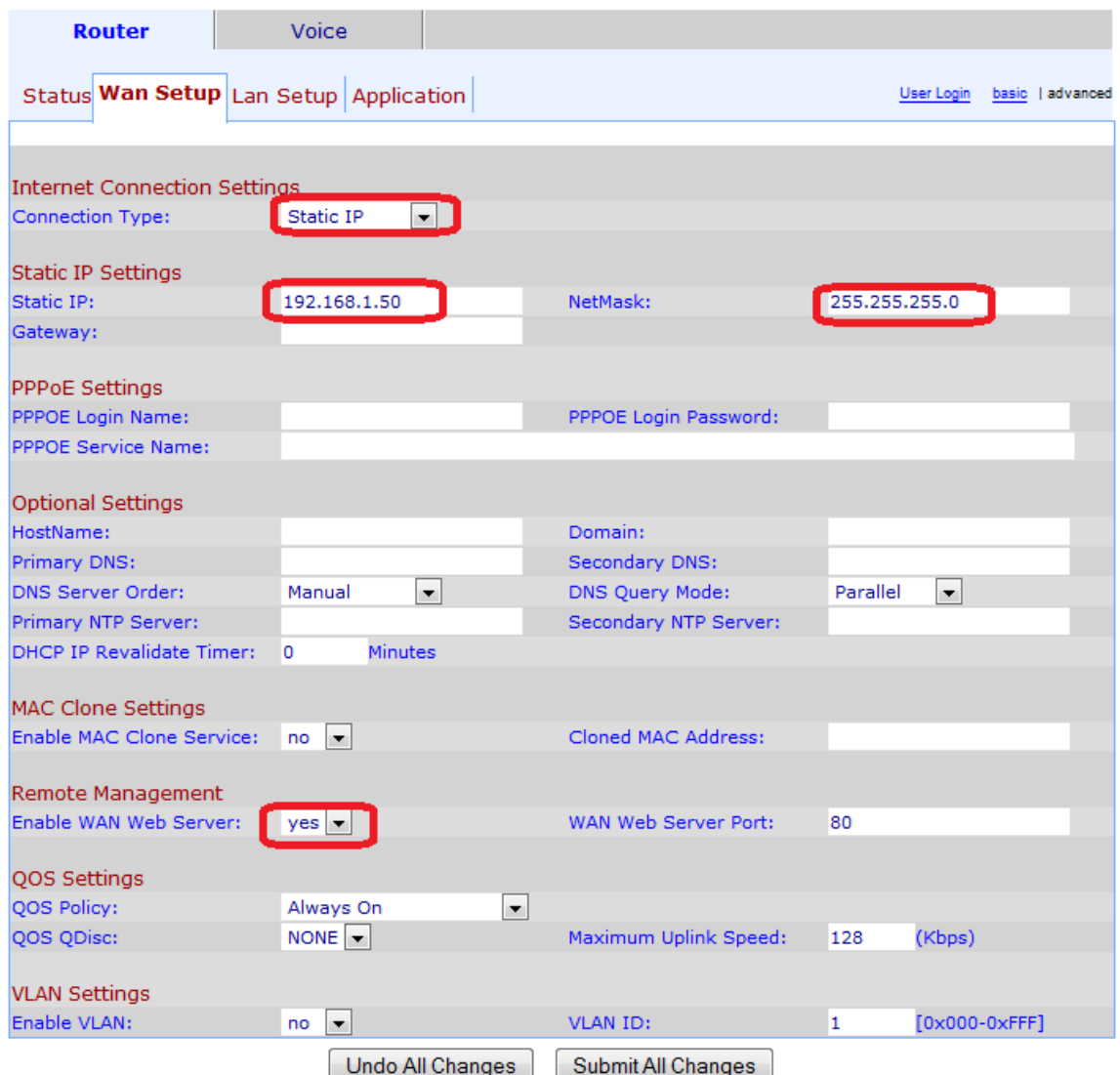

#### Nastavení LAN portu

Můžete nastavit LAN, aby pracovala v bridge módu (přemostění):

- $\bullet$ Klikněte na LAN setup - Networking Service a vyberte Bridge
- $\bullet$ Klikněte na Submit all changes.

Od téhle chvíle je LAN port v bridge módu s WAN portem a IP adresa je 192.168.1.50. Webový server bude přístupný z obou portů na této IP adrese. Avšak, Linksys SPA3102 bude posílat všechen Voip provoz na jeho WAN port.

#### Gateway VOIP-PSTN

Tato sekce popisuje konfiguraci PSTN linky Linksysu SPA3102 pro hovory z VOIP prostředí do PSTN. Veškerá konfigurace může být udělána v záložce Voice - PSTN Line.

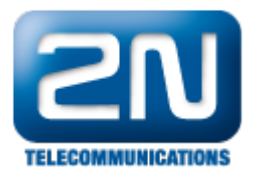

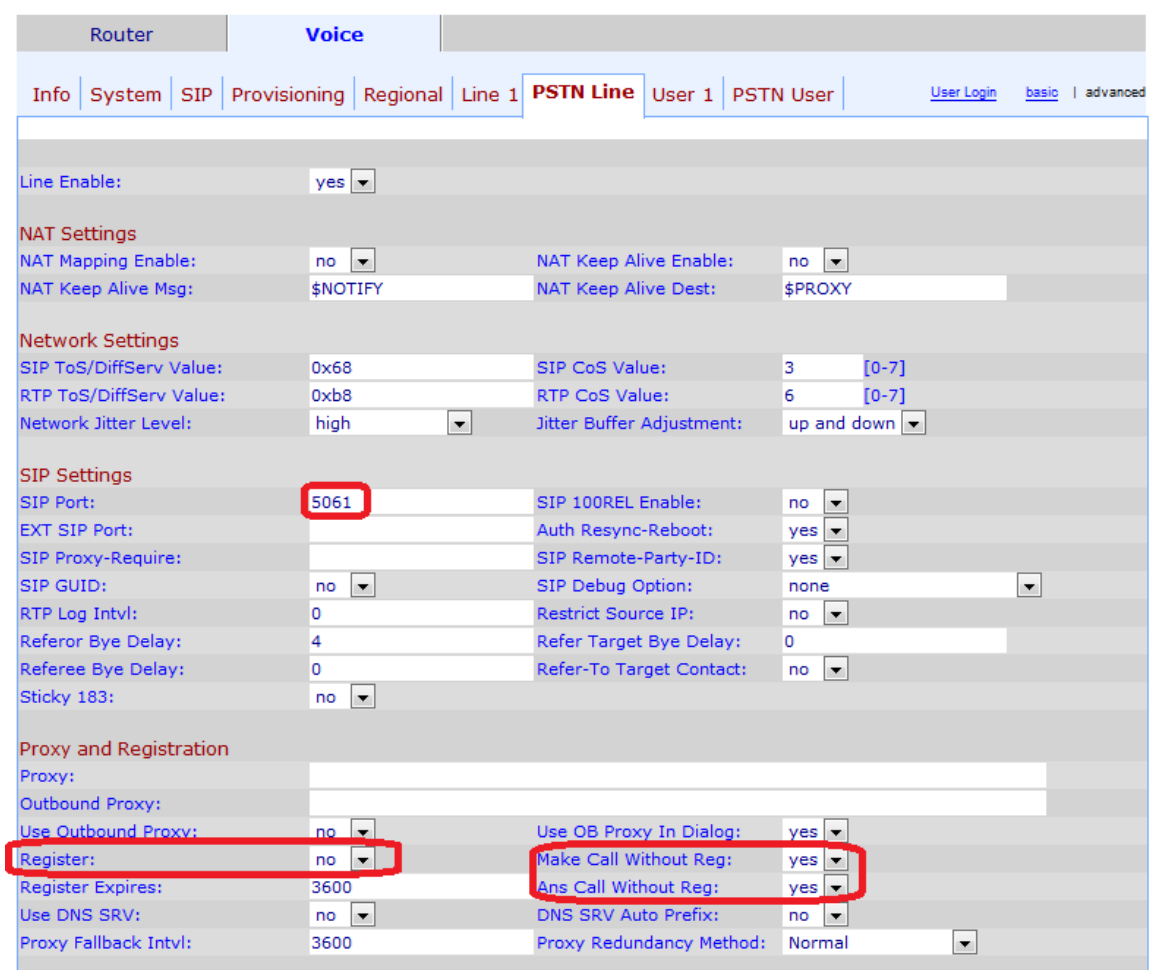

Je potřeba zkontrolovat následující nastavení:

- $\bullet$ SIP port, který bude přesměrován do PSTN (v našem případě 5061).
- $\bullet$ Vypněte SIP registraci (nepotřebujeme ji)
- $\bullet$ Umožněte uskutečňování a odpovídání hovorů bez registrace (making and answering calls without registration)

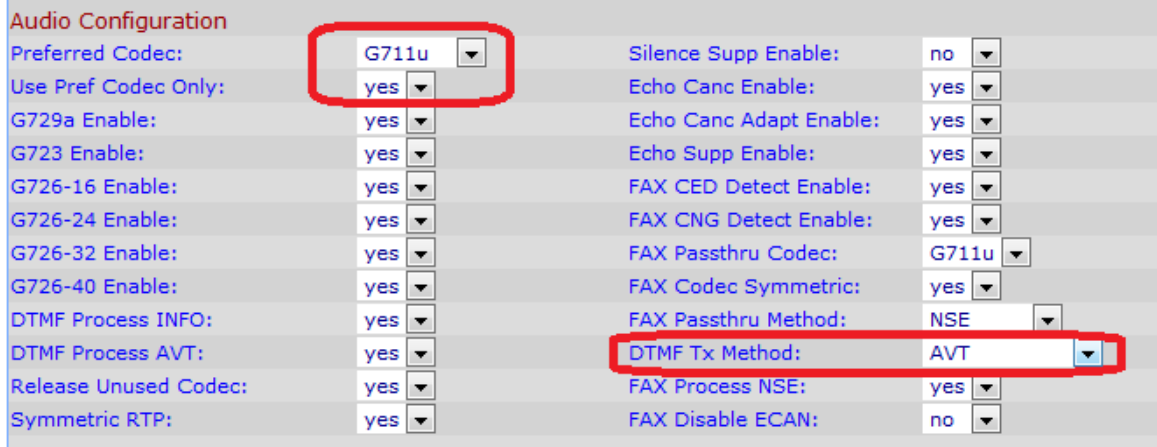

- V konfiguraci audia(Audio configuration) vyberte Audio kodek, který by měl být použit s 2N® Helios IP a  $\bullet$ použijte pouze tento kodek.
- $\bullet$ Pokud byste chtěli kontrolovat spínače interkomu, nastavte DTMF metodu. Doporučená je AVT(podle RFC

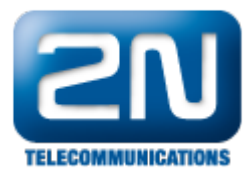

2833).

Pokud máte potíže s přijímáním DTMF volby, nastavte v záložce Voice - SIP hodnotu AVT na 104.

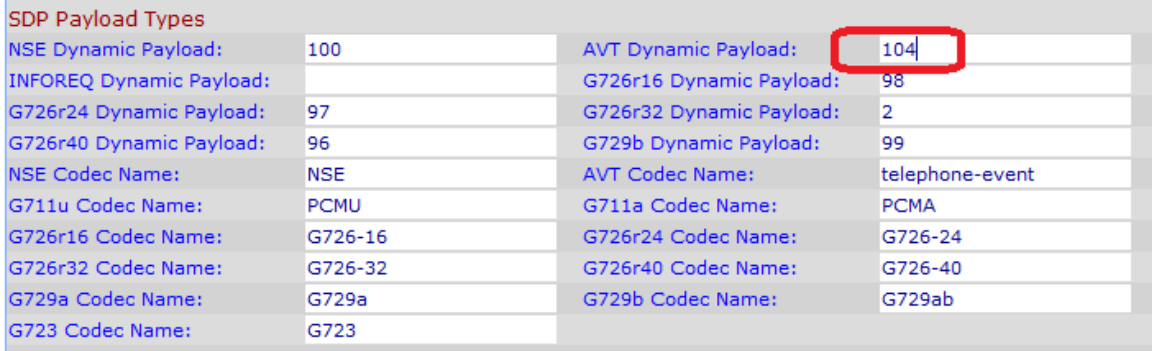

 $\bullet$ Poslední věc, kterou musíte nastavit, aby fungovalo spojení VoIP-PSTN, je v záložce Voice - PSTN Line - PSTN Disconnect Detection.

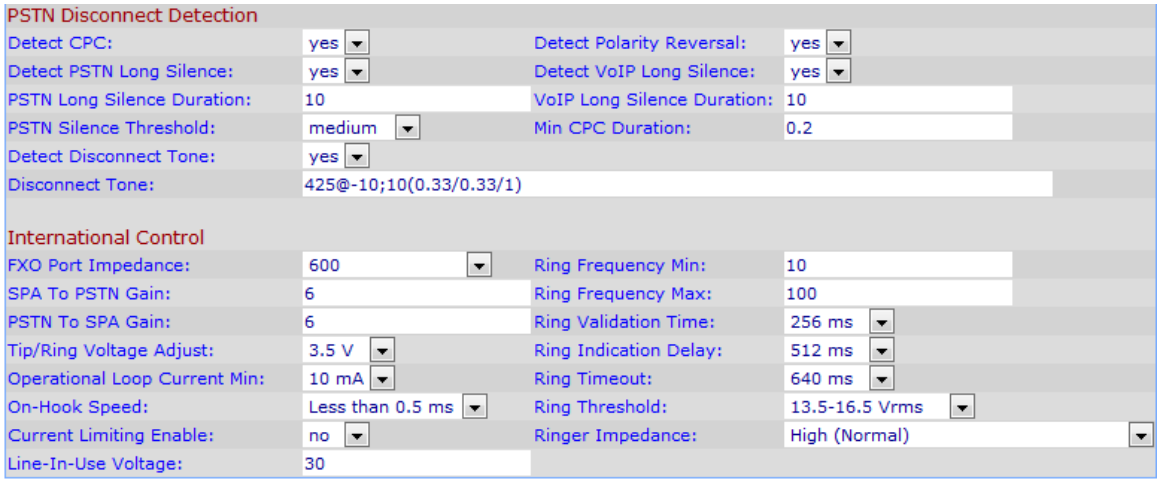

- $\bullet$ Detekujeme rozpojovací tón s frekvencí 425Hz, délkou 330ms a délkou pauzy 330ms (tyto hodnoty závisí na regionu, kde se daná PSTN používá). Pokud máte potíže s detekcí tohoto tónu, můžete také detekovat ticho, které nastává.
- Další důležitá věc je nastavení SPA-PSTN a PSTN-SPA. Jednotka jsou dB a rozsah je od -15 do 12. V případě záporného čísla mluvíme o útlumu.

#### Gateway PSTN - VOIP

 $\bullet$  Pokud budete chtít volat z PSTN na Váš intercom, tak vše, co musíte nastavit je v záložce Voice - PSTN Line a pak parametry v PSTN to VoIP Gateway Setup.

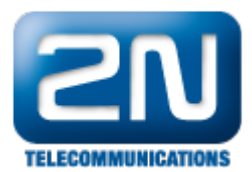

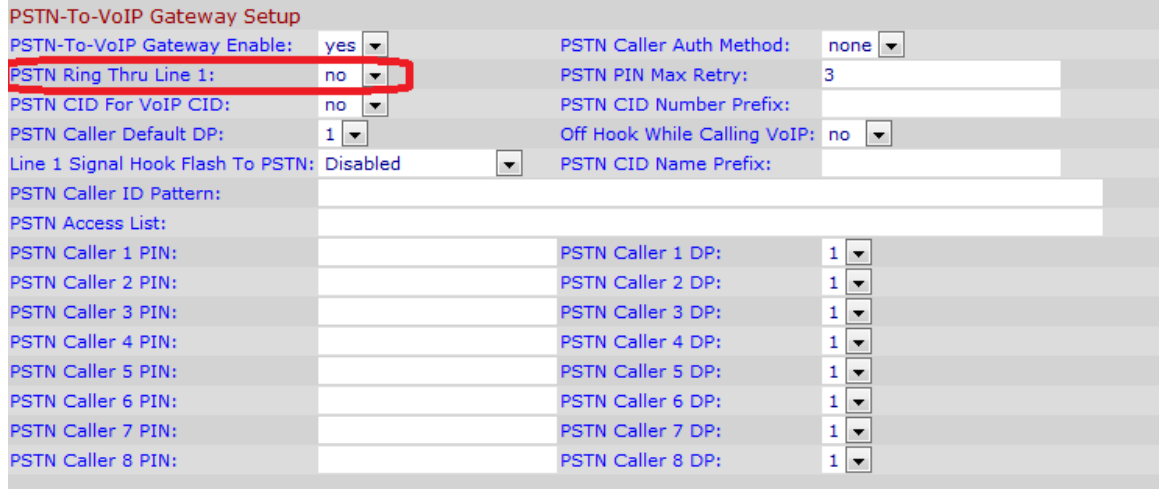

Dále je potřeba nastavit přesměrování PSTN to VoIP Selective Call Forwarding v záložce Voice - PSTN User.

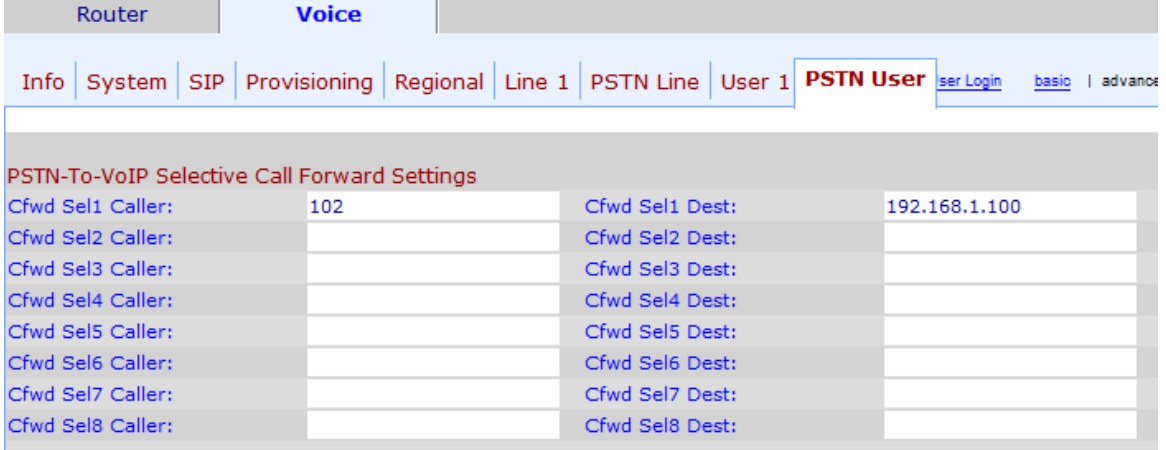

- Pokud Linksys obdrží volání na 102 z PSTN strany, tak hovor pošle na IP adresu 192.168.1.100.
- $\bullet$ Můžete nastavit až 8 různých CLIP, které mohou být na Váš interkom.

## Konfigurace 2N® Helios IP

- $\bullet$ Předpokládejme, že IP adresa Vašeho 2N® Helios IP je 192.168.1.50. Nastavte tlačítka na 2N® Helios IP pr o odchozí hovory. Používáme spojení peer-to-peer, takže vyplnění políčka pro Číslo 1 bude vypadat nějak následovně:
	- sip:102@192.168.1.50:5061
- kde 102 je číslo, které má Linksys vytáčet do PSTN linky, 192.168.1.50 je IP adresa Linksys SPA3102, 5061 je port, který používá Linksys pro přesměrování do PSTN linky.

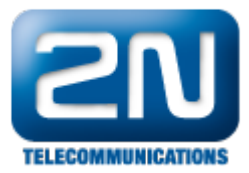

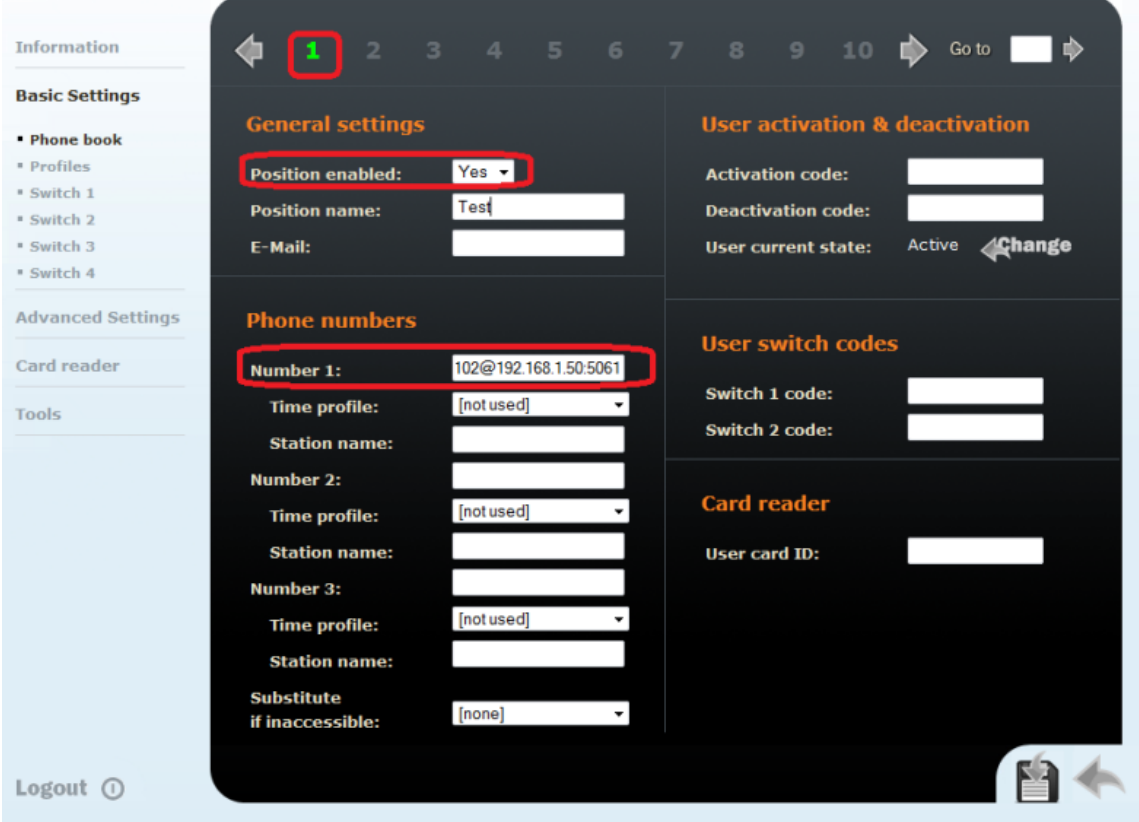

- $\bullet$ Nastavení jsou platná pro první tlačítko na 2N® Helios IP. Můžete nastavit i jiná tlačítka, abyste volili různá čísla.
- v<br>V nastavení Audio Codec se ujistěte, že 2N® Helios IP používá stejný kodek jako Linksys SPA3102.

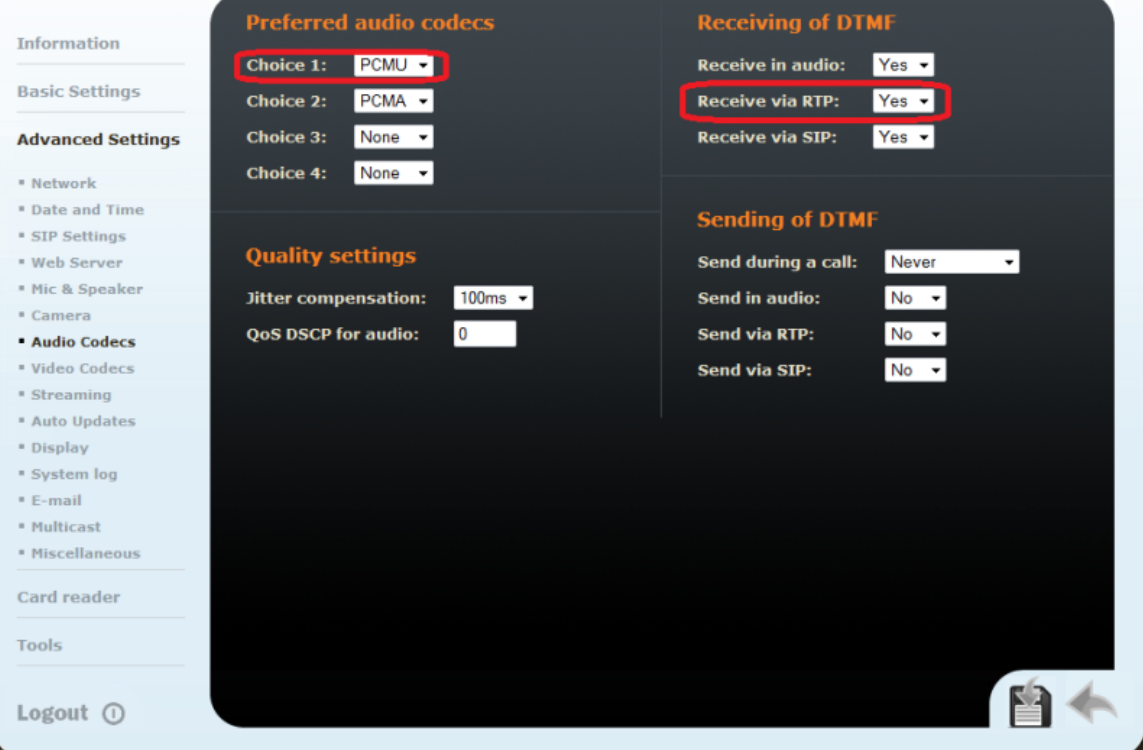

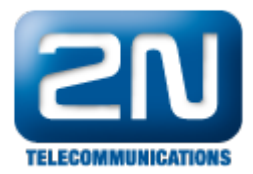

- $\bullet$ Pokud byste rádi kontrolovali spínače pomocí DTMF z PBX, zkontrolujte zda má nastavené přijímání DTMF přes RTP.
- Pro příchozí hovory z PSTN do  $2N^{\circledast}$  Helios IP nastavte automatické vyzvedávání a aktivační mód:  $\bullet$

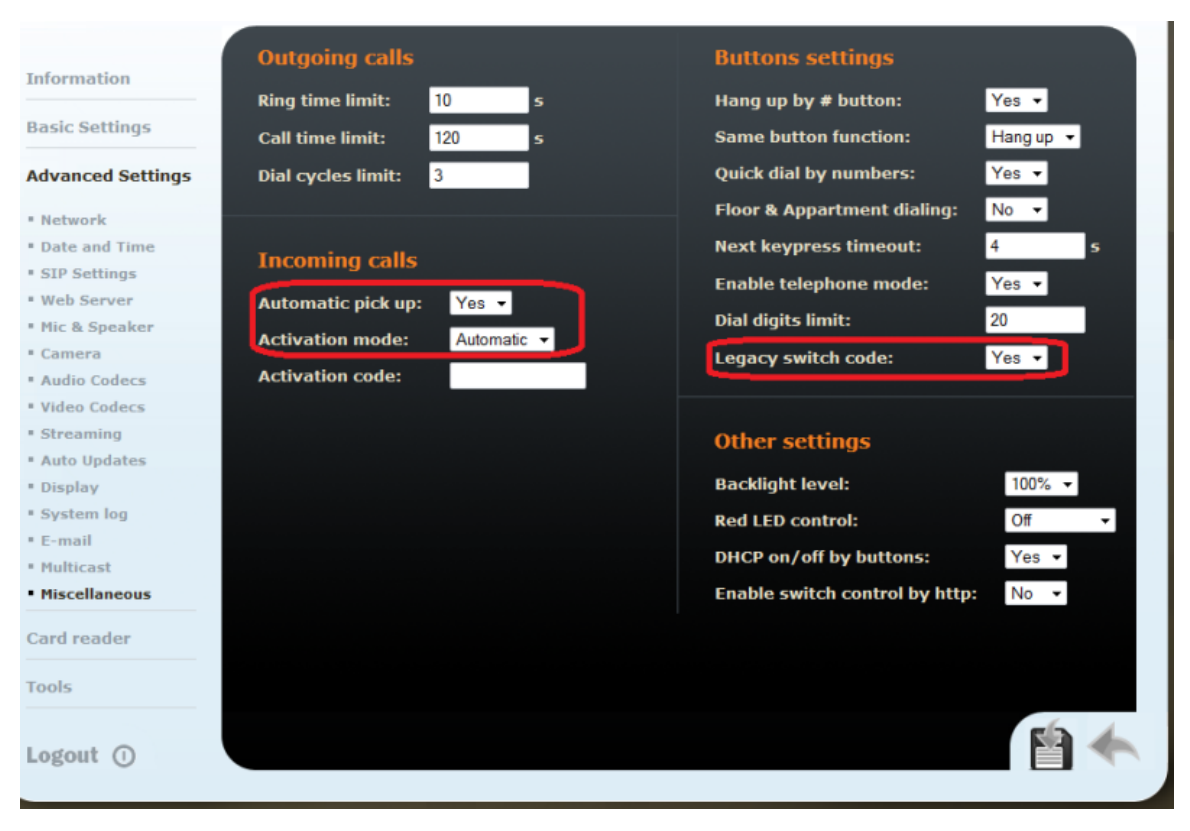

- $\bullet$ Pokud byste rádi kontrolovali spínač pouze číslem bez potvrzení klávesnice #, nastavte Legacy switch code na Yes.
- $\bullet$ Poslední věc je nastavení spínacího kontaktu.

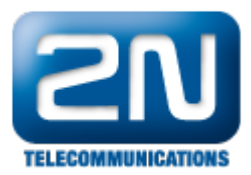

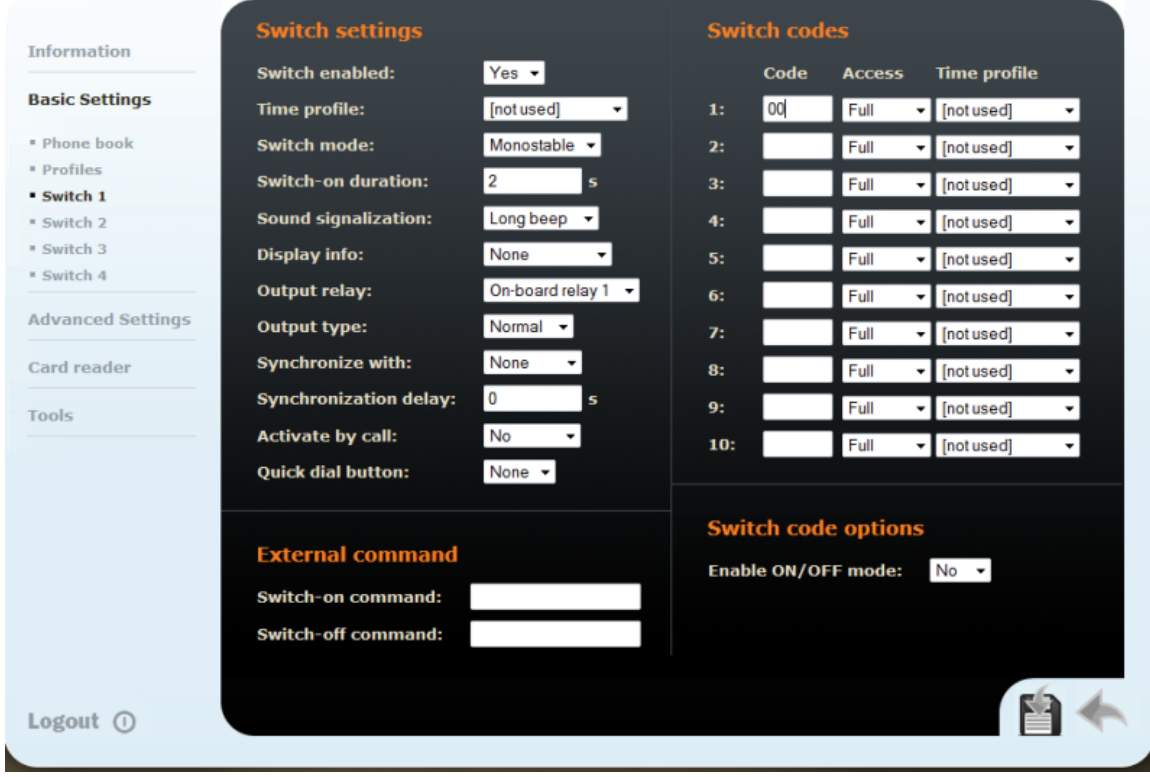

Další informace: [Dveřní & Bezpečnostní interkomy \(oficiální stránky 2N\)](http://www.2n.cz/cz/produkty/interkomove-systemy/dverni-a-bezpecnostni-interkomy/)